## Making a payment via OKTAP

## [https://oktap.tax.ok.gov](https://oktap.tax.ok.gov/)

- 1. Contact Information:
	- a. Enter taxpayer name
	- b. Enter taxpayer phone number
	- c. Enter taxpayer email x2
- 2. Account Info:
	- a. 03. Individual Income Tax
	- b. Select Social Security Number
	- c. Enter taxpayer social security number

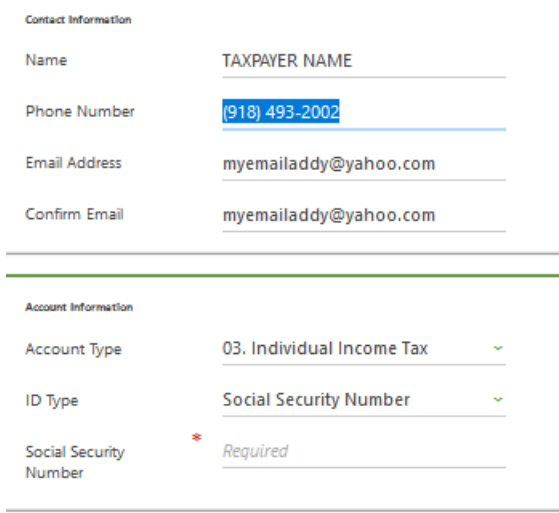

- 3. Payment Details:
	- a. NO Voucher
	- b. Payment Type: Extension Return Payment (or Quarterly Estimated Payment
- 4. Tax Year: 2022
- 5. NEXT button
- 6. Payment:
	- a. Payment amount: enter the amount printed on the voucher or indicated in the email message from M&A
	- b. Schedule your ACH payment; additional fees may incur using their online payment system.

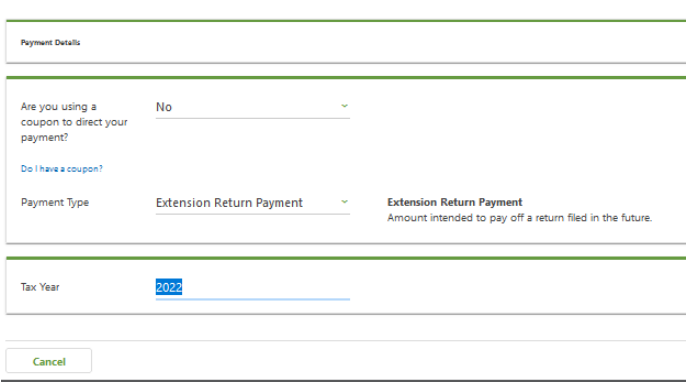